## Administering Reservations (Pre-approval) Quick Start Guide 1

**Administering Reservations** includes reviewing, pre-approving, changing or commenting on reservations. To view and administer reservations, you must be logged into your account's Dashboard.<br>
To Administer a Peopricion:

## To Administer a Reservation:

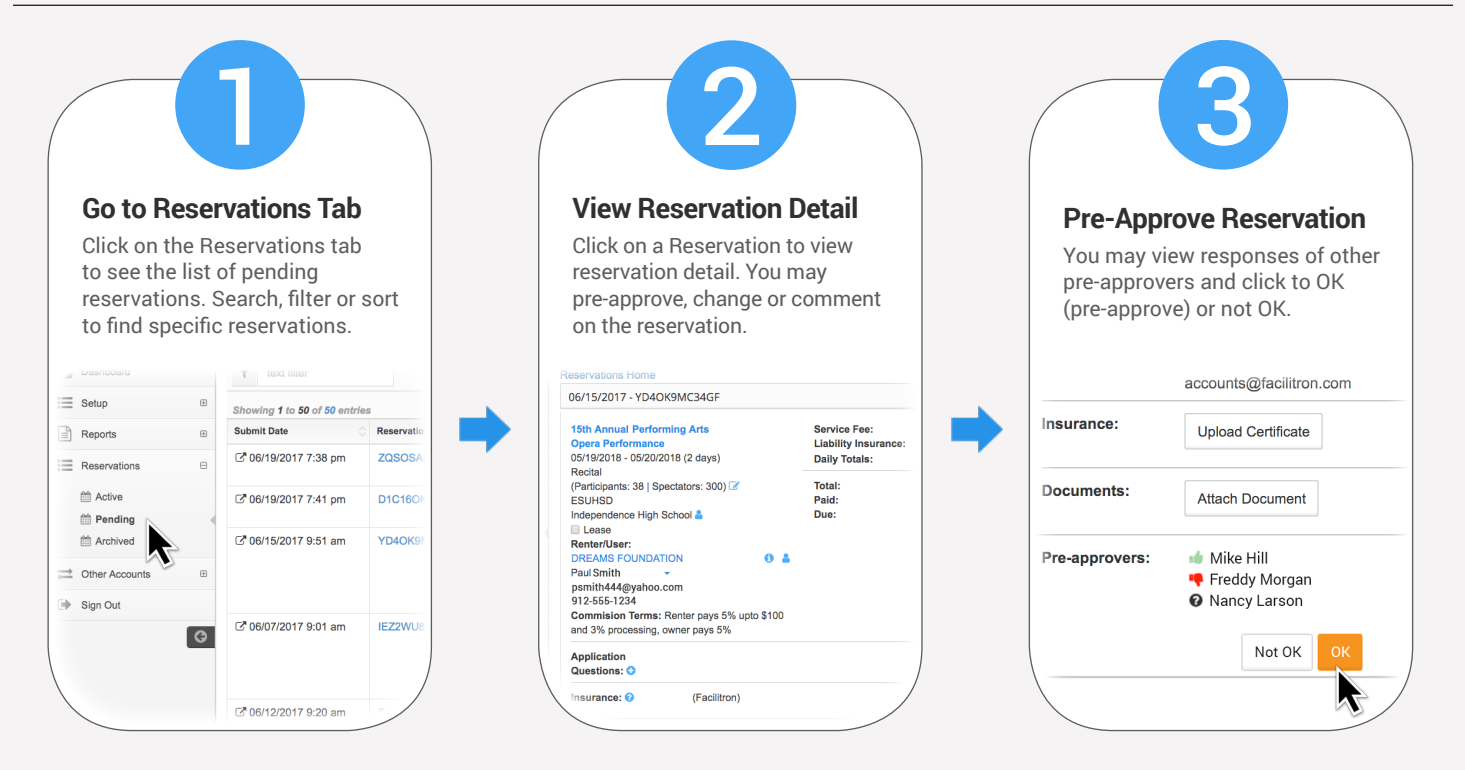

## Other Options:

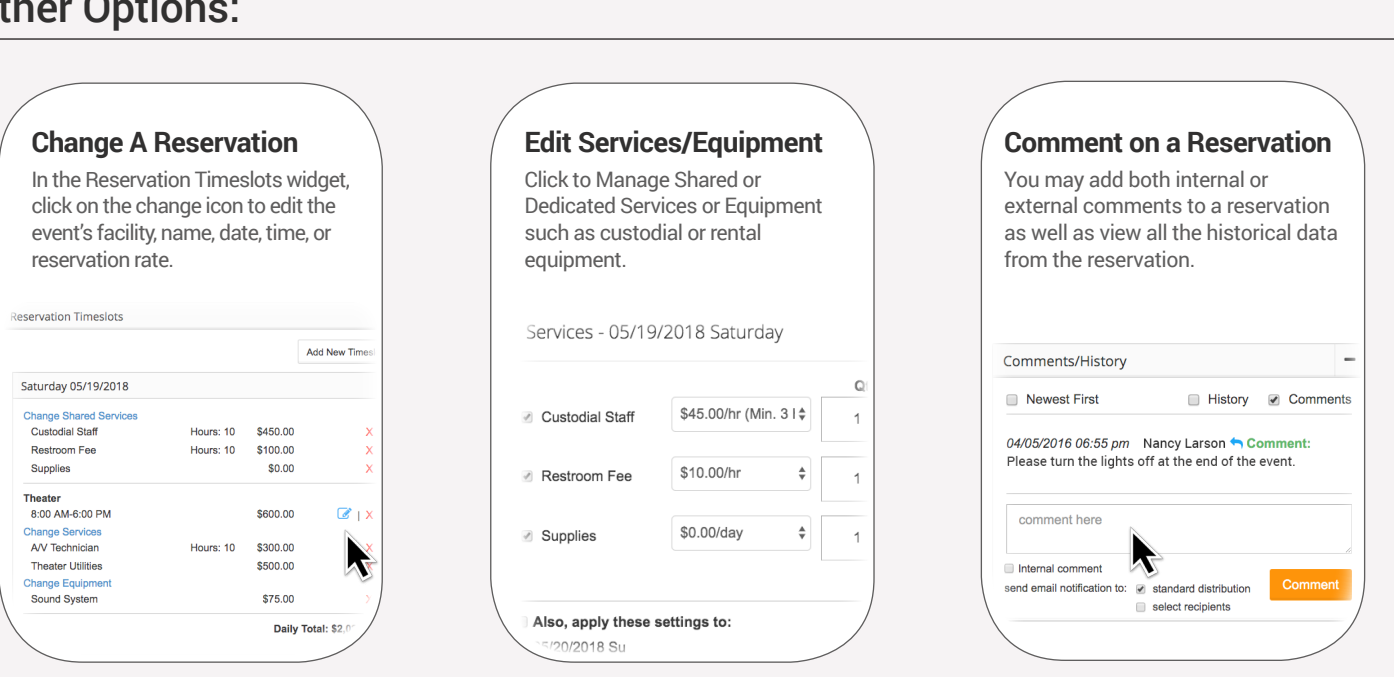

The detail of any Reservation may be revealed by clicking on the reservation or by clicking on "More Details" from the Event Calendar reservation popup window. In the reservation detail, you can view details, pre-approve, change, or comment on a reservation.